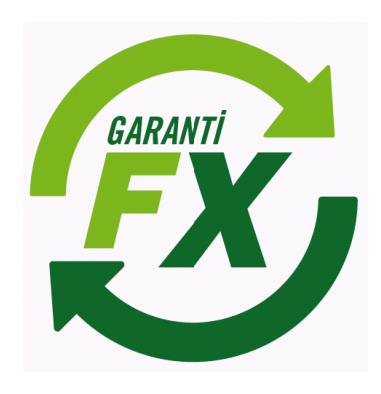

# Garanti Yatırım FX Trader Java İşlem Platformu

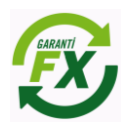

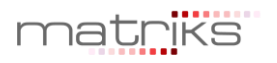

## Döküman İçeriği

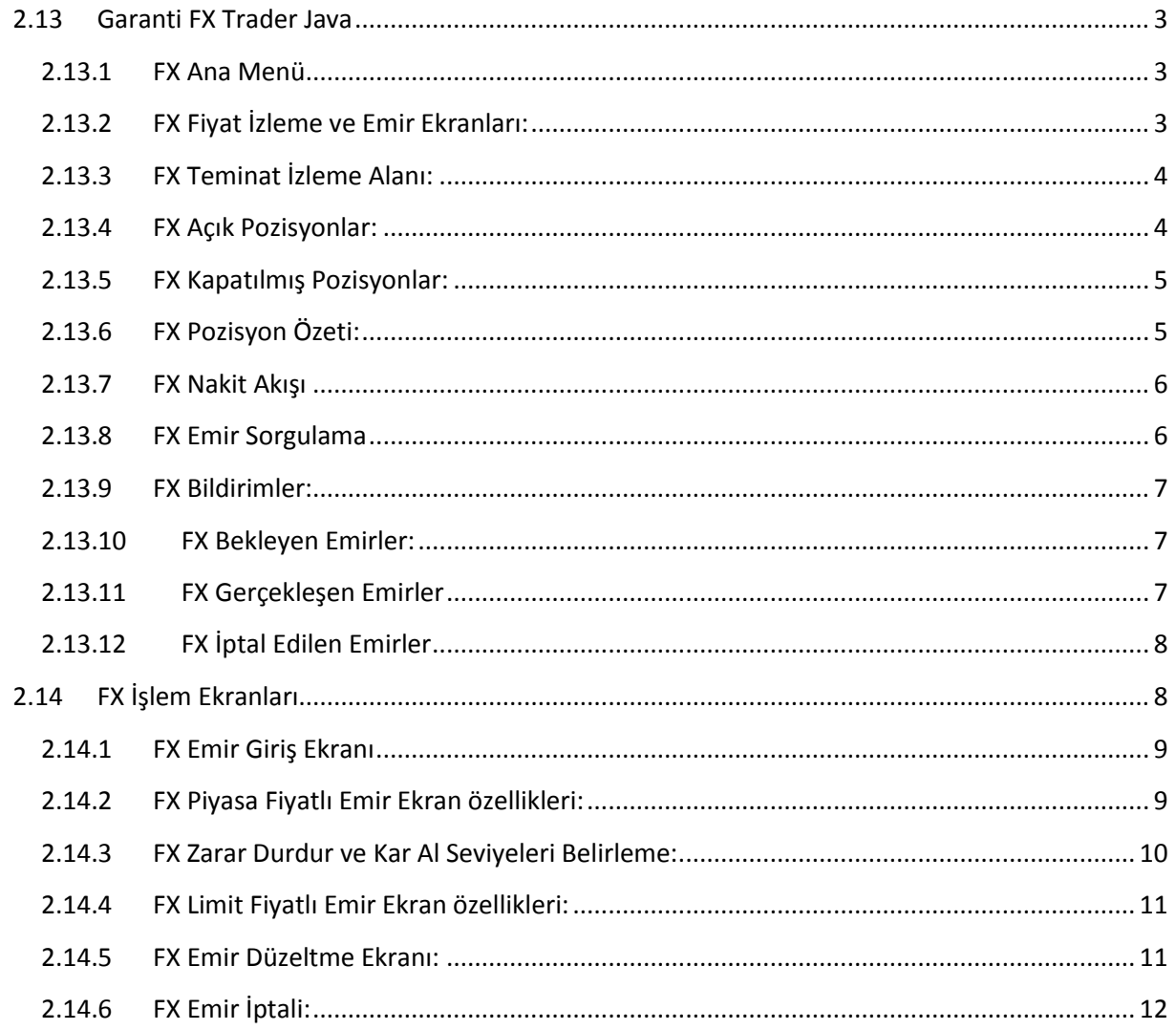

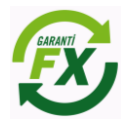

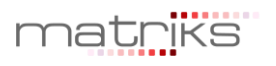

### <span id="page-2-1"></span><span id="page-2-0"></span>**2.13 Garanti FX Trader Java**

#### **2.13.1 FX Ana Menü**

Java Matriks FX platformu, kullanıcılara bilgisayarlarına herhangi bir program kurmadan işlem yapabilmeleri amacıyla tasarlanmıştır. Şifre girişi sonrası Java uygulaması üzerinden kullanıcı hesaplarına hızlı bir şekilde erişim sağlanır.

Java Matriks işlem platformunun görünümü aşağıdaki gibi olacaktır. Kullanıcı işlem platformuna Veri İzleme, Pozisyonlar, Emirler, Hesap Bilgileri ve Grafik Ekranlarını ekleyerek ihtiyaçlarına uygun bir ekran tasarımını hızlıca yapabilir. Ayrıca grafik uygulaması yardımıyla teknik analiz çalışması yapabilecek ve standart indikatörleri kullanabilecektir.

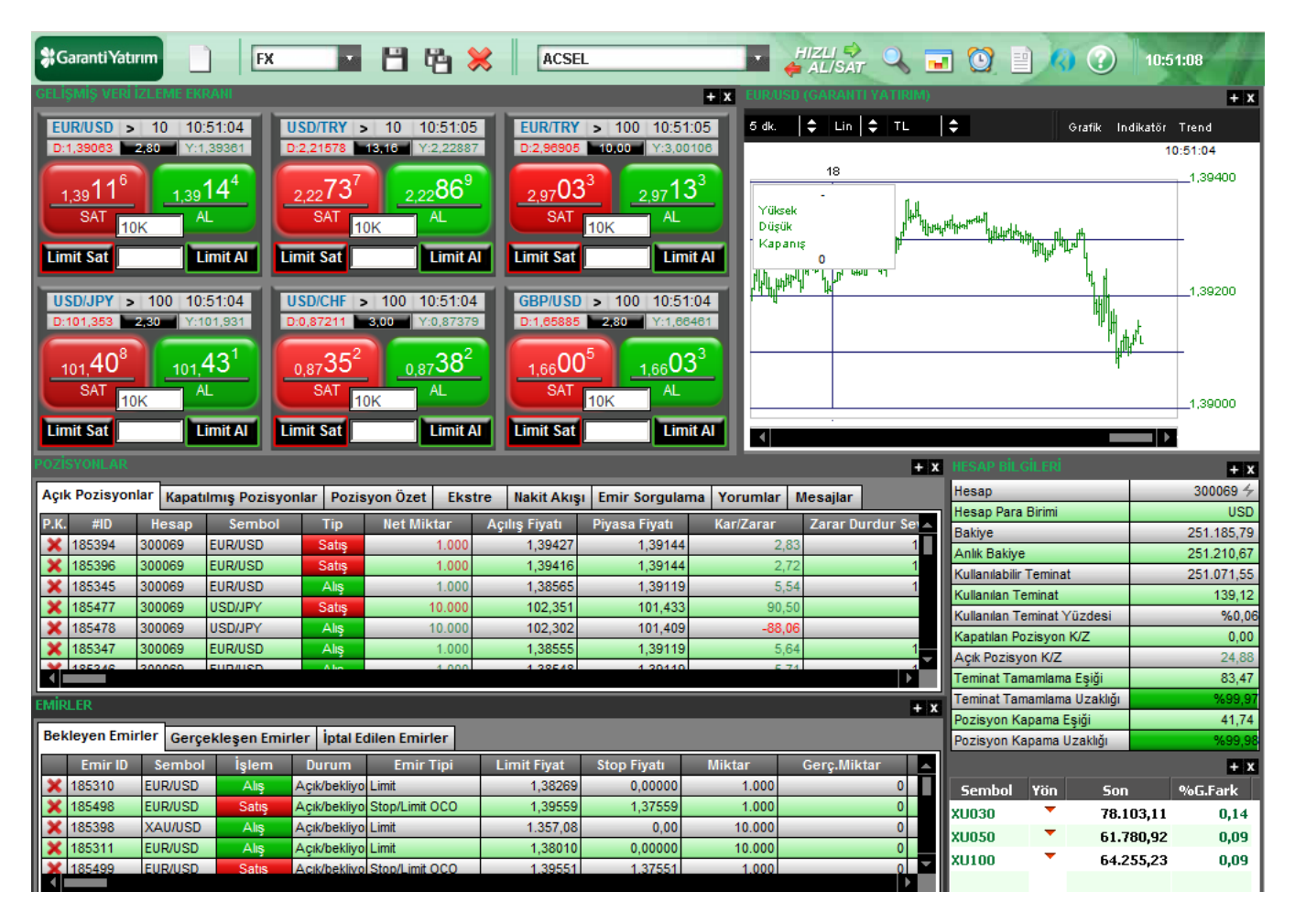

#### <span id="page-2-2"></span>**2.13.2 FX Fiyat İzleme ve Emir Ekranları:**

Fiyat izleme ekranlarında seçilen para çiftlerine göre fiyatlar izlenebilir ve emirler fiyat izleme ekranları üzerinden doğrudan piyasaya iletebilebilir. Ticket görünümündeki ekranlar üzerinden doğrudan emir gönderilebileceği gibi opsiyonel olarak emir ekranlarının da açılması sağlanabilir.

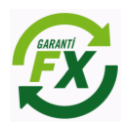

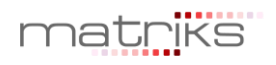

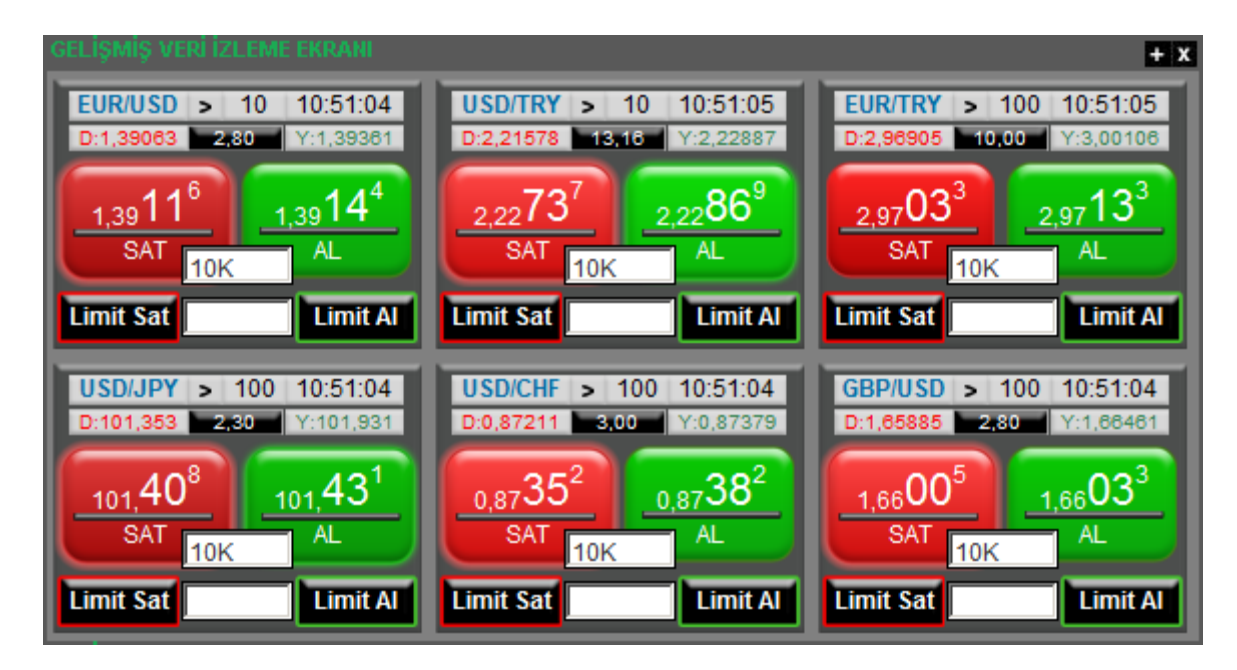

#### <span id="page-3-0"></span>**2.13.3 FX Teminat İzleme Alanı:**

'Hesap Bilgileri' ekranında teminat bilgileri izlenebilir. Hesap bilgileri ekranında Nakit Teminat, Açık Pozisyonların toplam Kar/Zararı, Toplam Teminat, Kullanılabilir Teminat, Kapatılmış pozisyonlardan oluşan Günlük Kar/Zarar, Kullanılan Teminat bilgileri izlenebilir. Piyasa fiyatlarındaki değişimlerde bu bilgiler anlık olarak güncellenmektedir.

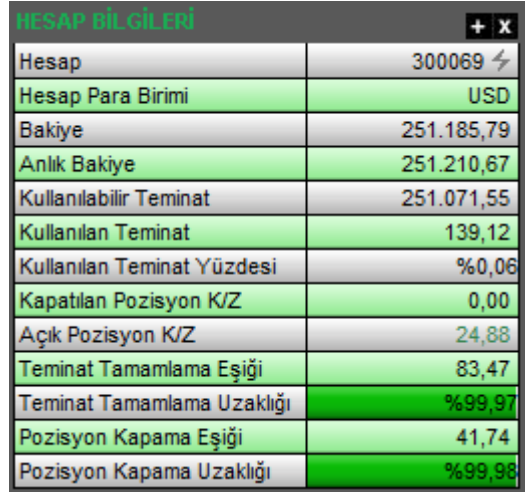

#### <span id="page-3-1"></span>**2.13.4 FX Açık Pozisyonlar:**

Hesaba ait açık olan pozisyonlar 'Açık Pozisyonlar' sekmesinde izlenebilir. Pozisyon kapatıldığında kayıtlar bu ekrandan silinir. Kullanıcı aynı para çiftinde aynı anda birden fazla pozisyon açabilir ve bu ekrandan tüm pozisyonları ayrı ayrı takip edebilir. Fiyat değişimlerine bağlı olarak bu ekrandaki pozisyonlara ait kar/zarar rakamları anlık olarak güncellenmektedir. Kullanıcılar pozisyonları için kar alma ve zarar dururma seviyelerini bu ekrandan ilgili hücreyi seçerek girebilmektedirler.

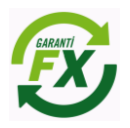

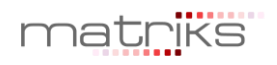

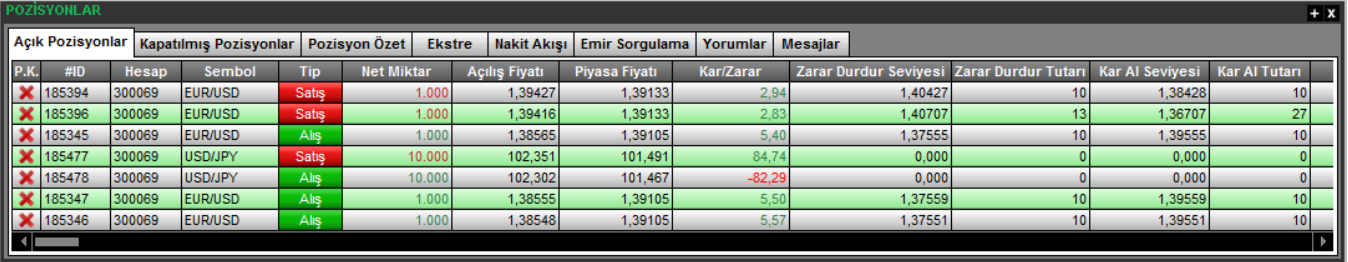

#### <span id="page-4-0"></span>**2.13.5 FX Kapatılmış Pozisyonlar:**

İlgili gün içerisinde kapatılmış pozisyonlara ait kayıtlar bu ekranda izlenir. Pozisyon kapama daha önce açık bir pozisyonun kapatılması yönünde yapılan bir işlem olması nedeniyle kar/zararın kesinleştiği aşamadır. Bir pozisyona karşılık başka bir pozisyonun açılması pozisyonun kapatıldığı anlamına gelmeyecektir, örneğin; EUR/USD Alış pozisyonuna karşı EUR/USD satış işlemi yapıldığında bu işlem 'Kapatılmış Pozisyonlar' ekranında görünmeyecektir.

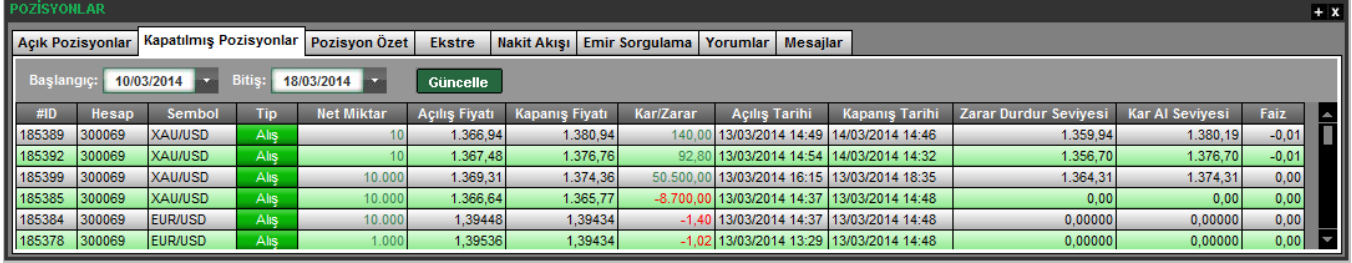

#### <span id="page-4-1"></span>**2.13.6 FX Pozisyon Özeti:**

Para çifti bazında alış pozisyon ve satış pozisyonlarının özet olarak izlendiği ekrandır. Piyasa fiyatlarına bağlı olarak bu ekrandaki kar/zarar bilgileri anlık olarak güncellenmektedir. Satırların başındaki çarpı ikonuna basılarak ilgili para çiftindeki tüm pozisyonlar toplu olarak kapatılabilir. Bu özellik seçilen para çiftindeki tüm pozisyonları kapatacağı için dikkatli kullanılmalıdır.

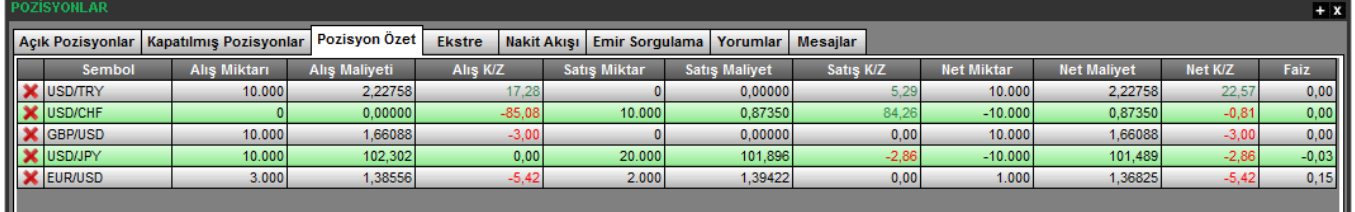

#### **2.13.7 FX Ektre:**

Ekstre sekmesinde, seçilen tarihler arasında hesap ekstresi alınabilir. Ekstre ekranında tarih seçilip sorgu yapıldığında Hesap Özeti, Kapatılan Pozisyonlar, Açık Pozisyonlar, Nakit Hareket bilgileri görüntülenecektir. Ektre bilgileri dosya olarak kayıt edilebilir ya da yazılı olarak basılabilir.

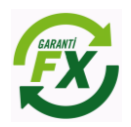

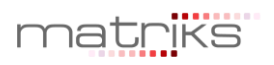

## **X** Garanti Yatırım

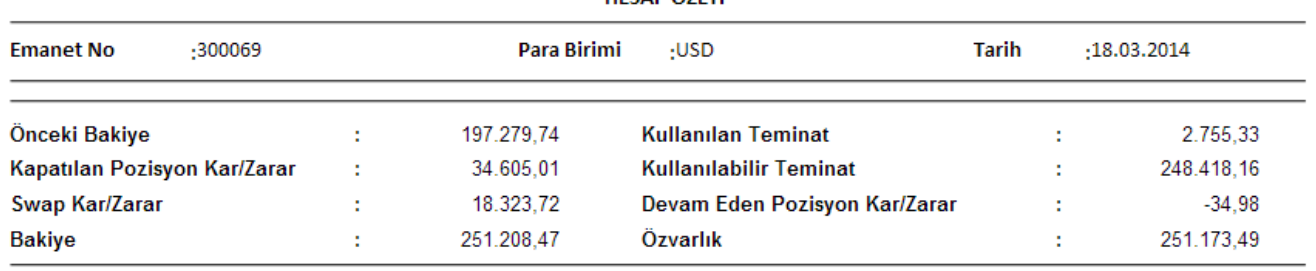

#### **HECAD ÖZETİ**

#### <span id="page-5-0"></span>**2.13.8 FX Nakit Akışı**

'Nakit Akış' ekranında hesaplara yansıtılmış olan tüm nakit hareketleri gösterilmektedir.

Bu Hareketler;

- Pozisyon kapama dolayısıyla oluşan kar/zarar.
- Açık pozisyonlar dolayısıyla oluşan swap kazancı/kaybı.
- Teminat yatırma ve çekme işlemleri
- Hata düzeltme kapsamında yapılacak nakit işlemleri
- Masraf ve ücret tahakkuku.

#### **DZISYONLAI**  $+ x$ Nakit Akışı Emir Sorgulama **Açık Pozisyonlar** Kapatılmış Pozisyonlar Pozisyon Özet Ekstre Yorumlar Mesajlar Bitis: 18/03/2014 Başlangıç: 17/03/2014 Güncelle Borç/Alacak Aciklam **Bakiye** Tarih 251.092,04 USD Devir bakiyesi 17/03/2014 23:59 EUR/USD 1.000 Satış Pozisyonundan Swap Kar/Zararı  $0,01$ 251.092,05 17/03/2014 23:59 EUR/USD 1.000 Satış Pozisyonundan Swap Kar/Zararı  $0,01$ 251.092,06 17/03/2014 23:59 EUR/USD 1.000 Aliş Pozisyonundan Swap Kar/Zararı 251.092,07  $0,01$ 17/03/2014 23:59 USD/JPY 10.000 Satış Pozisyonundan Swap Kar/Zararı 251.092,06  $-0,01$ 17/03/2014 23:59 EUR/USD 1.000 Aliş Pozisyonundan Swap Kar/Zararı  $0,01$ 251.092,07 17/03/2014 23:59 EUR/USD 1.000 Alls Pozisyonundan Swap Kar/Zararı  $0,01$ 251.092,08 18/03/2014 11:03 EUR/USD, 1,39143 x 1.000 Satış İşleminden Kar/Zarar 5,78 251.097,86 18/03/2014 11:03 EUR/USD, 1,39168 x 1.000 Aliş İşleminden Kar/Zarar 2,59 251.100,45 18/03/2014 11:03 EUR/USD, 1,39143 x 1.000 Satış İşleminden Kar/Zarar 5,88 251.106,33

#### <span id="page-5-1"></span>**2.13.9 FX Emir Sorgulama**

Emir sorgulama ekranında, FX emirleri seçilen tarih aralığında, para çiftine veya emir tipine göre sorgulanabilir. Eski tarihli emirler (Yaşanan günden önceki) sadece 'Emir Sorgulama' ekranında görüntülenebilecektir.

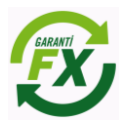

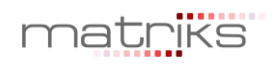

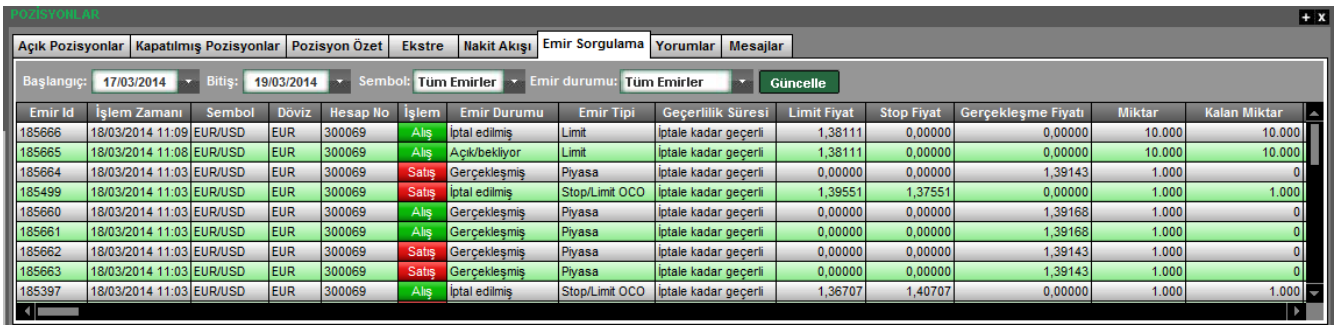

#### <span id="page-6-0"></span>**2.13.10 FX Yorumlar**

Yönetim platformundan müşteri platformlarına anlık yorum ya da mesaj bilgileri iletilebilmektedir. Oluşturulan mesaj ya da yorum hesaba, hesap grubuna, kulanıcı ya da tüm kullanıcılara aynı anda iletilebilir. Java platformu kullancıları iletilen bu yorumları ya da mesajları yorumlar ve mesajlar sekmelerinde sırasıyla izleyebilirler.

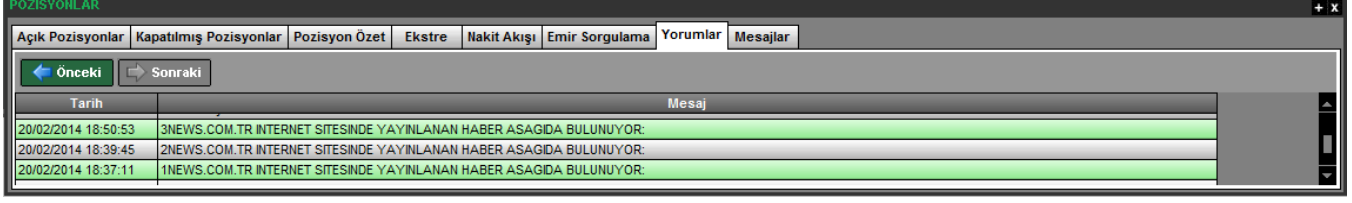

#### **2.13.11 FX Bildirimler:**

Bildirimler ekranında programda gerçekleştirilen her işlemin tarihsel kayıtları (Log) yer alır. Emir iletim bilgileri, bağlantı bilgileri bu ekranda takip edilebilir

#### <span id="page-6-1"></span>**2.13.12 FX Bekleyen Emirler:**

Piyasa fiyatı kullanıcının belirlediği Limit fiyata ulaşmayan emirler açık emir olarak 'Bekleyen Emirler' sekmesinde bekler. Limit fiyatın piyasa fiyatıyla eşleşmesi durumunda pozisyon açılmış olur ve açık statüsündeki emirler 'Bekleyen Emirler' sekmesinden silinir. Gerçekleşen emirler bu aşamadan sonra Açık pozisyonlar sekmesinde izlenebilecektir.

Emir tipi limit, stop ve stoplimit olan ve durumu 'Açık' olan emirler gerçekleşene kadar ya da iptal edilene kadar 'Bekleyen emirler' sekmesinde izlenir. Ayrıca tarihli girilen emirlerde emir tarihi sona erene kadar emir açık olarak bu alanda bekleyecektir.

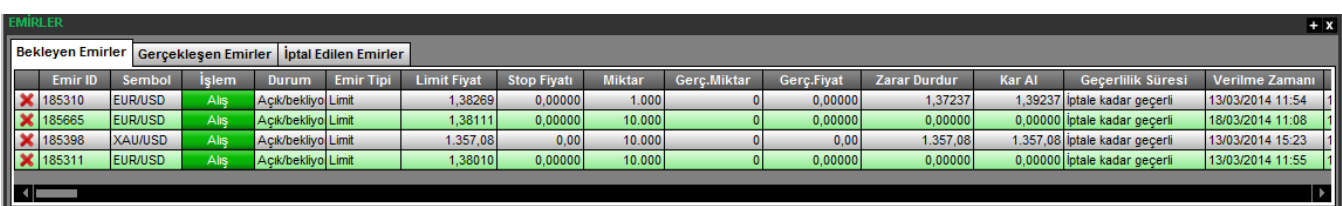

#### <span id="page-6-2"></span>**2.13.13 FX Gerçekleşen Emirler**

Piyasaya iletilmiş ve gerçekleşmiş olan FX piyasası emirleri 'Gerçekleşen Emirler' sekmesinde izlenebilir. Yeni bir emir gerçekleştiğinde ya da açık bir pozisyon kapatıldığında gerçekleşen emirler bu sekmede yer alacaktır. Gerçekleşmiş emirlerde değişiklik yapılamaz.

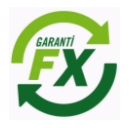

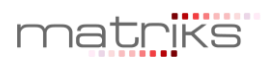

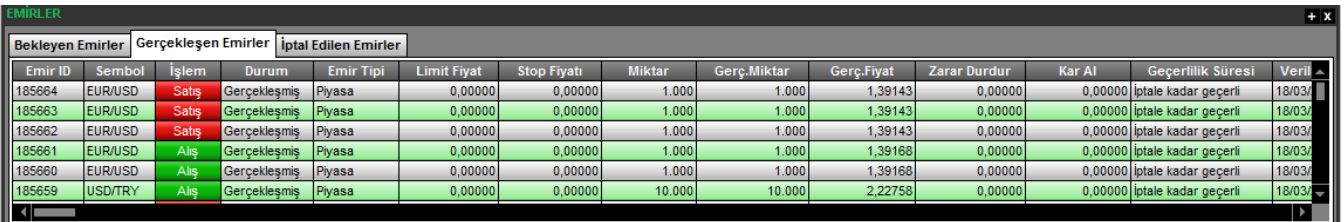

#### <span id="page-7-0"></span>**2.13.14 FX İptal Edilen Emirler**

Kullanıcı veya sistem tarafından iptal edilen emirler 'İptal Edilen' sekmesinde izlenebilir. Emirler pek çok neden den dolayı iptal edilmiş olabilir.

Bu nedenleri belli başlıları;

- Kullanıcıların iptal etmesi,
- Teminat yetersizliği dolayısıyla sistemin emirleri iptal etmesi,
- Emir türüne bağlı olarak, belirlenen fiyatın yakalanamaması yüzünden sistem tarafından emirlerin iptal edilmesi,
- Koruma emirleri için, bağlı olduğu pozisyonun kapatılması sonucunda sistem tarafından emirlerin iptal edilmesi,
- Girilen emirlerin limit tanımları dışında olması sebebiyle sistem tarafından iptal edilmesi,
- Emirlerin geçerlilik sürelerinin dolması sebebiyle sistem tarafından iptal edilmesi.

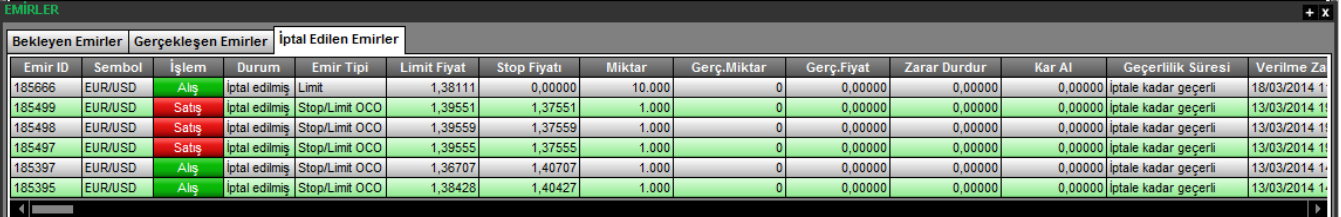

#### <span id="page-7-1"></span>**2.14 FX İşlem Ekranları**

Garanti FX Trader uygulamasında FX piyasasına özgü emir ayarları Menü -> Ayarlar -> FX Ayarları sekmesinden yapılabilir. Seçeneklerle ilgili açıklamalar aşağıdaki ekranda yapılmıştır. Bu ekranda yapılacak ayarlar sistemin bu aşamadan sonra yeni ayarlara göre çalışmasını sağlar.

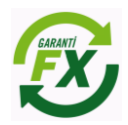

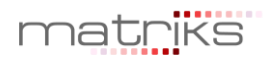

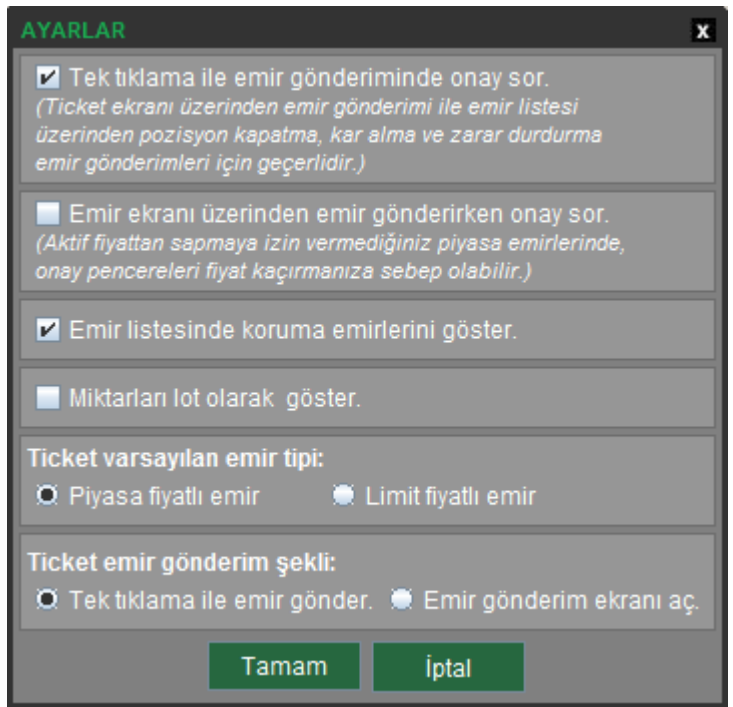

#### <span id="page-8-0"></span>**2.14.1 FX Emir Giriş Ekranı**

Emir iletimi 3 şekilde yapılabilir.

1. Emir giriş ekranı, fiyat izlemesinin de yapılabildiği ticket ekranından AL, SAT, Limit Al, Limit Sat butonları tıklanarak açılabilir. AL/SAT butonları ile piyasa fiyatlı emir verilebilir. Limit fiyatlı emir verilmek istendiğinde Limit Al/Sat butonlarının ortasındaki alana limit fiyat girilmesi gerekir.

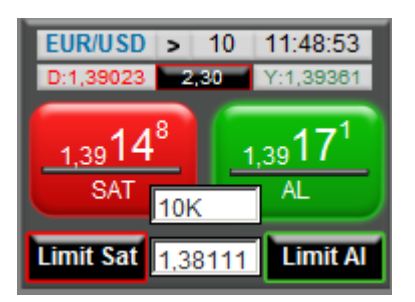

2. Menü üzerinde hızlı işlem butonlarından AL, SAT butonları tıklanarak yapılabilir.

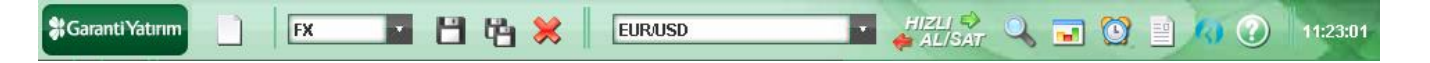

3. Açık poziyonlar veya Bekleyen Emirler sekmesinde emir satırları üzerinden sağ tıklanarak 'Yeni Emir', 'Emir İptali','Emir Düzeltme' seçenekleri seçilebilir.

#### <span id="page-8-1"></span>**2.14.2 FX Piyasa Fiyatlı Emir Ekran özellikleri:**

**Hesap:** İşlemin yapılacağı hesap.

**Sembol:** İşlemin yapılacağı para çifti.

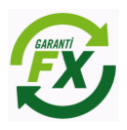

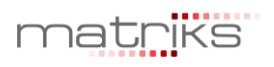

**Zarar Durdur:** Alınacak pozisyonun zarara geçmesi durumunda ilgili para çifti için pozisyonun zararı durdurma fiyat seviyesi.

**Kar Al:** Alınacak pozisyonun kara geçmesi durumunda ilgili para çifti için pozisyonun kar alıp pozisyonu kapatma fiyat seviyesi.

**Emir Tipi:** Piyasa, Limit ya da Stop emri olarabilir.

**Piyasa Fiyatından:** Emrin piyasa fiyatından Garanti Yatırım'a iletileceğini ifade eder.

**Aktif Fiyat (Sapmaya izin verme):** Aktif fiyattan farklı bir fiyattan emrin gerçekleştirilmeyeceğini ifade eder.

**Aktif Fiyat (Sapmaya izin ver):** Aktif fiyattan belirtilen pips değeri kadar sapmaya izin verir.

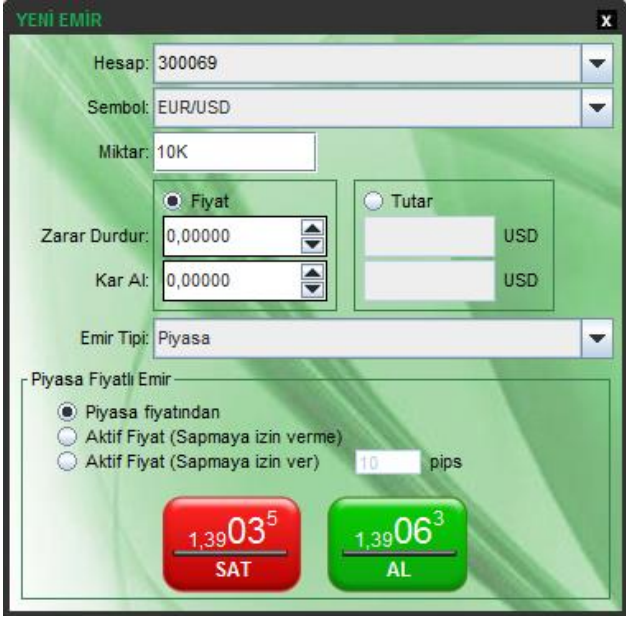

#### <span id="page-9-0"></span>**2.14.3 FX Zarar Durdur ve Kar Al Seviyeleri Belirleme:**

Zarar Durdur ve Kar Al seviyeleri belirtilmiş olan emir, sisteme iletildiğinde, Açık Pozisyonlar sekmesinde 1 ve Bekleyen emirler sekmesinde 1 emir olmak üzere toplam 2 emir kaydı oluşacaktır.

Açık Pozisyonlar sekmesinde; Emir ekranında belirlenen Zarar Durdur seviyesi 'Zarar Durdur' alanına eklenir. Kar Al seviyesi 'Kar Al' Seviyesi alanına eklenir.

Bekleyen emirler sekmesinde korunma emri (Stop/Limit OCO) oluşur. Emir ekranında belirlenen Zarar Durdur seviyesi 'Stop Fiyatı' alanına eklenir. Kar Al seviyesi 'Limit Fiyat' alanına eklenir. Bekleyen emir aktif durumda olduğundan limit veya stop fiyatın piyasa fiyatıyla eşleşmesi durumunda gerçekleşir.

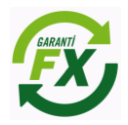

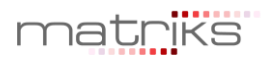

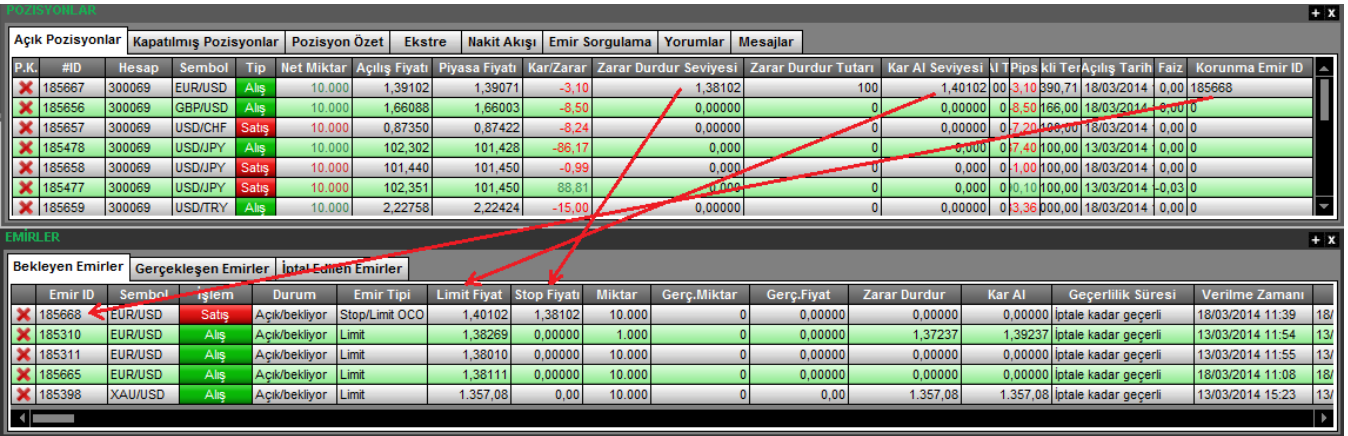

Açık pozisyon ya da Bekleyen Emir sekmesinde yer alan emir üzerinde 'Stop Fiyatı' ve 'Kar Al' fiyatının değiştirilmesi mümkündür. Bu alanlara tıklanarak emir düzeltmesi yapılabilir.

#### <span id="page-10-0"></span>**2.14.4 FX Limit Fiyatlı Emir Ekran özellikleri:**

Limit fiyatlı emir ekranı aşağıdaki gibi görünecektir. Limit fiyatlı emirde kullanıcı işlem yapmak istediği fiyatı ve emrin hangi tarihe kadar geçerli olacağını belirtebilir.

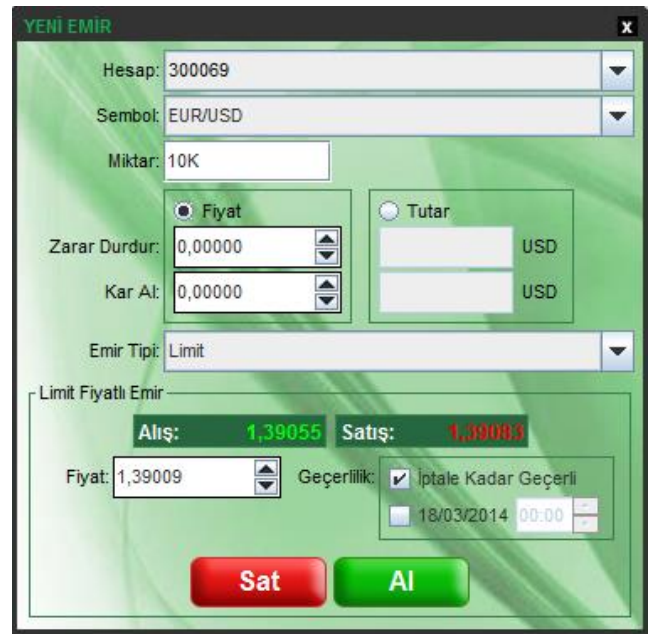

#### **2.14.5 FX Emir Düzeltme Ekranı:**

<span id="page-10-1"></span>Bekleyen emirler sekmesinde ilgili emir üzerinde sağ tıklanarak 'Emir Düzeltme' seçeneği seçilir.

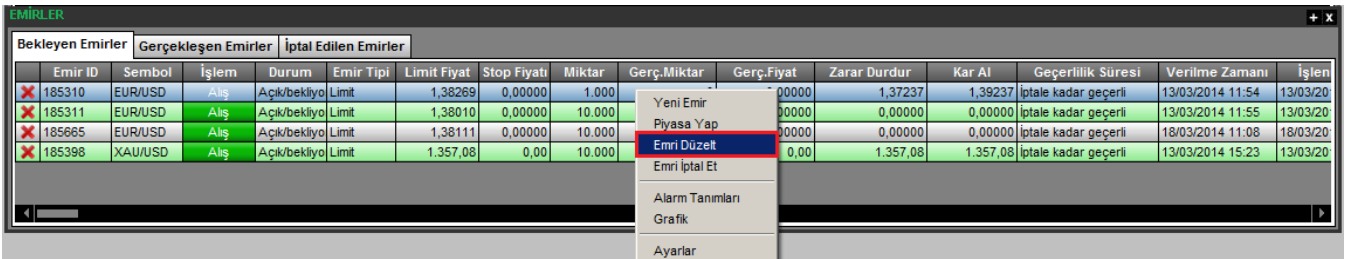

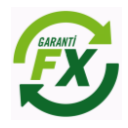

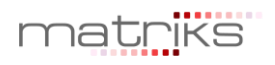

Emir düzeltme ekranı aşağıdaki gibi görünecektir. Emir üzerinde fiyat ve tarih değişikliği yapılarak 'Emri Düzelt' butonuna tıklanır.

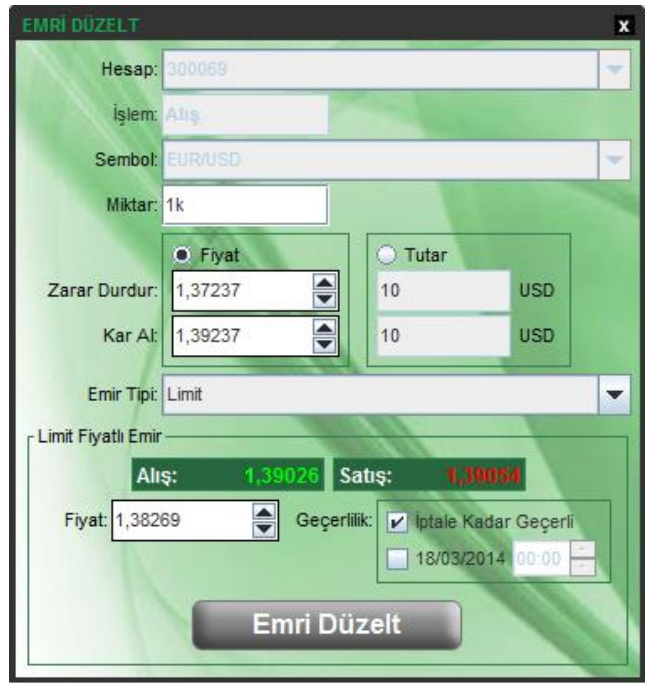

#### <span id="page-11-0"></span>**2.14.6 FX Emir İptali:**

Bekleyen emirler sekmesinde ilgili emir üzerinde sağ tıklanarak 'Emir İptali' seçeneği seçilir. Sadece bekleyen emir statüsündeki emirler iptal edilebilir. İptal edilen emir kayıtları sistemden silinecektir.

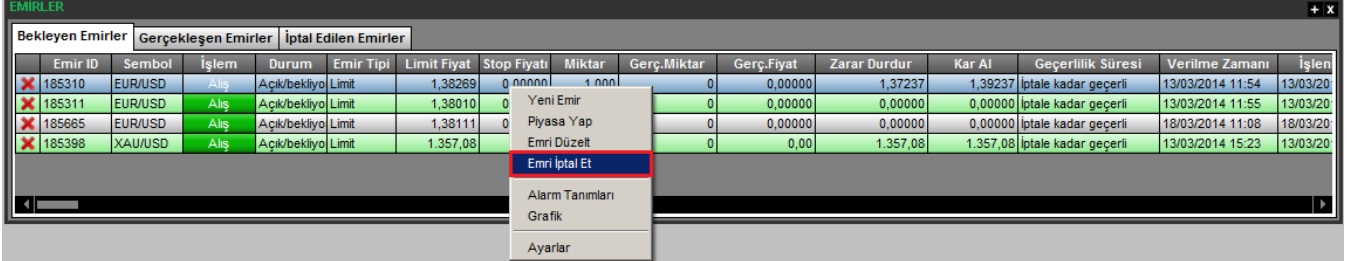

Emir iptalinin onaylanmasının ardından emir iptal talebi iletilecektir.

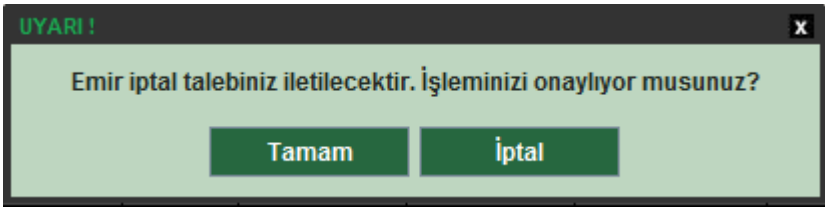

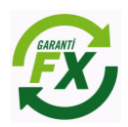

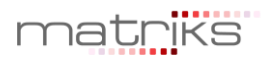